## Конкуренты

- [Добавление нового конкурента](#page-0-0)
- [Тарифные планы конкурентов](#page-0-1)

## <span id="page-0-0"></span>Добавление нового конкурента

Работа с конкурентами ведется в меню Настройки>СRM>Конкуренты>Конкуренты.

В блоке Конкуренты можно указать основную информацию о конкуренте.

В блоке Населенные пункты конкурента указываются населенные пункты, где он работает.

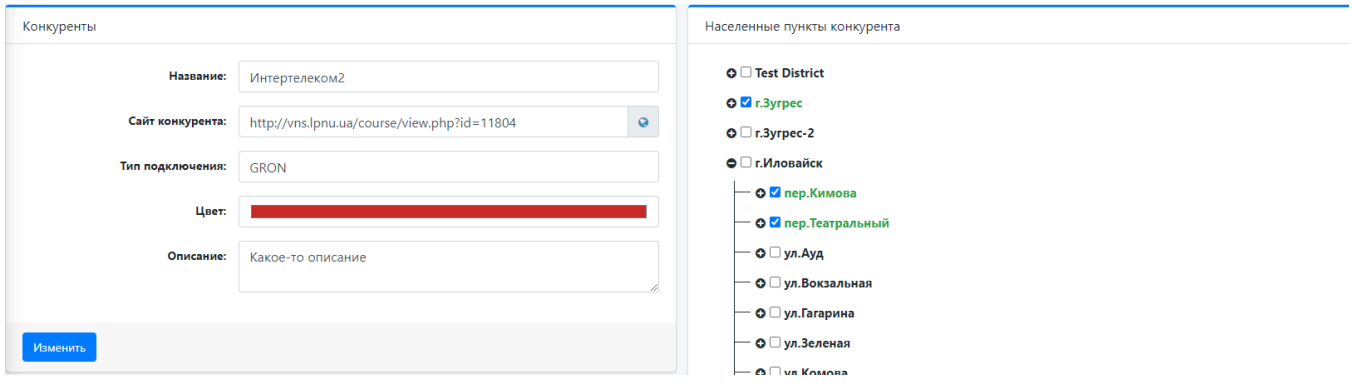

## <span id="page-0-1"></span>Тарифные планы конкурентов

Работа с тарифными планами конкурентов ведется в меню Настройки>СRM>Конкуренты>Тарифные планы конкурентов.

В блоке Тарифные планы конкурентов можно указать основную информаци о тарифах конкурента.

В блоке Населенные пункты ТП указываются населенные пункты, где действует ТП.

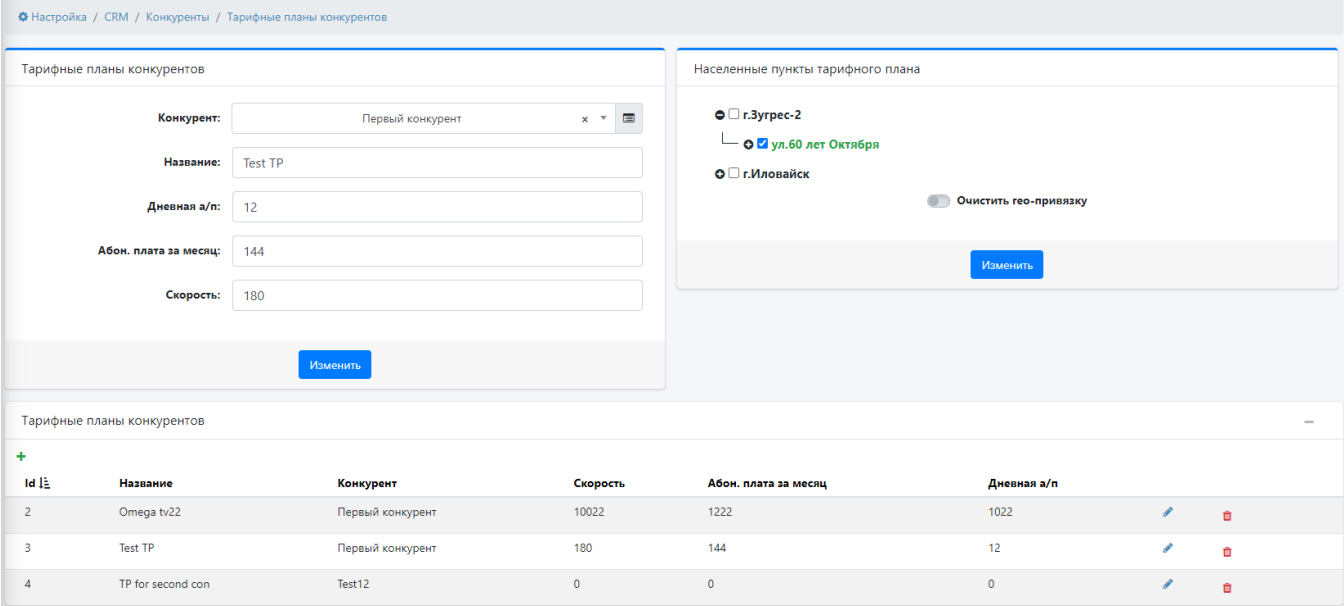